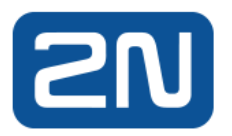

# **Anbindung der 2N IP Sprechanlagen oder IP Access Unit mit Nuki Smart Lock**

#### **1 Einleitung**

Nuki Smartlock lässt sich mit HTTP-Befehle ansteuern. Und Sprechanlagen und Access-Units von 2N sind in der Lage, HTTP-Befehle zu verschicken. Diese Anleitung beschreibt die Vorgehensweise, wie die Sprechanlage oder das Access Unit von 2N mit einem Nuki Smart Lock angebunden wird. Damit die mit Nuki ausgestattete Tür über Sprechanlage oder Access Unit geöffnet werden kann.

#### **2 Erforderliche Komponenten**

Folgende Komponenten sind erforderlich

- 1. 2N
- a. Hardware: 2N IP Sprechanlagen jeder Art außer IP Uni, oder IP Access Unit
- b. Lizenz für IP-Sprechanlagen: Enhanced Integration oder Gold Lizenz
- c. Lizenz für Access Units: nicht nötig
- 2. Nuki
	- a. Hardware: Nuki Smart Lock, Nuki Bridge
	- b. Nuki App auf Smartphone, wegen Token vom Bridge und Nuki ID

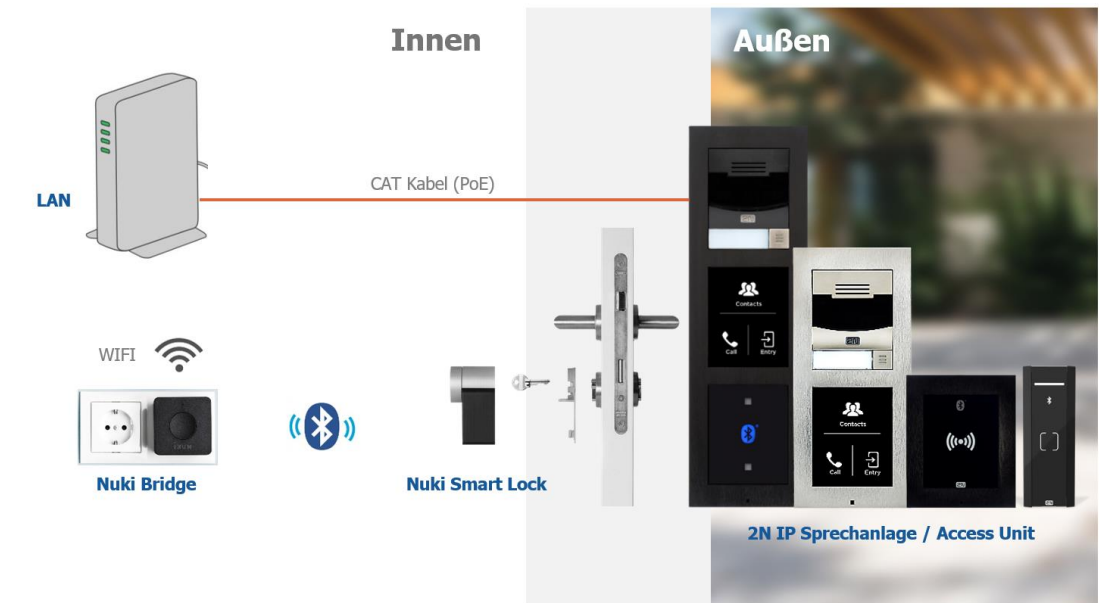

## **3 Schema**

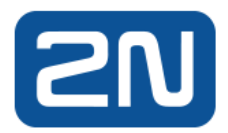

#### **4 Einstellung in Nuki**

Vorbereitung: Sämtliche Nuki Hardware sollen für reguläre Benutzung fertig installiert und konfiguriert.

1. Aktivieren die **HTTP-API** vom Nuki-Bridge in Nuki-App

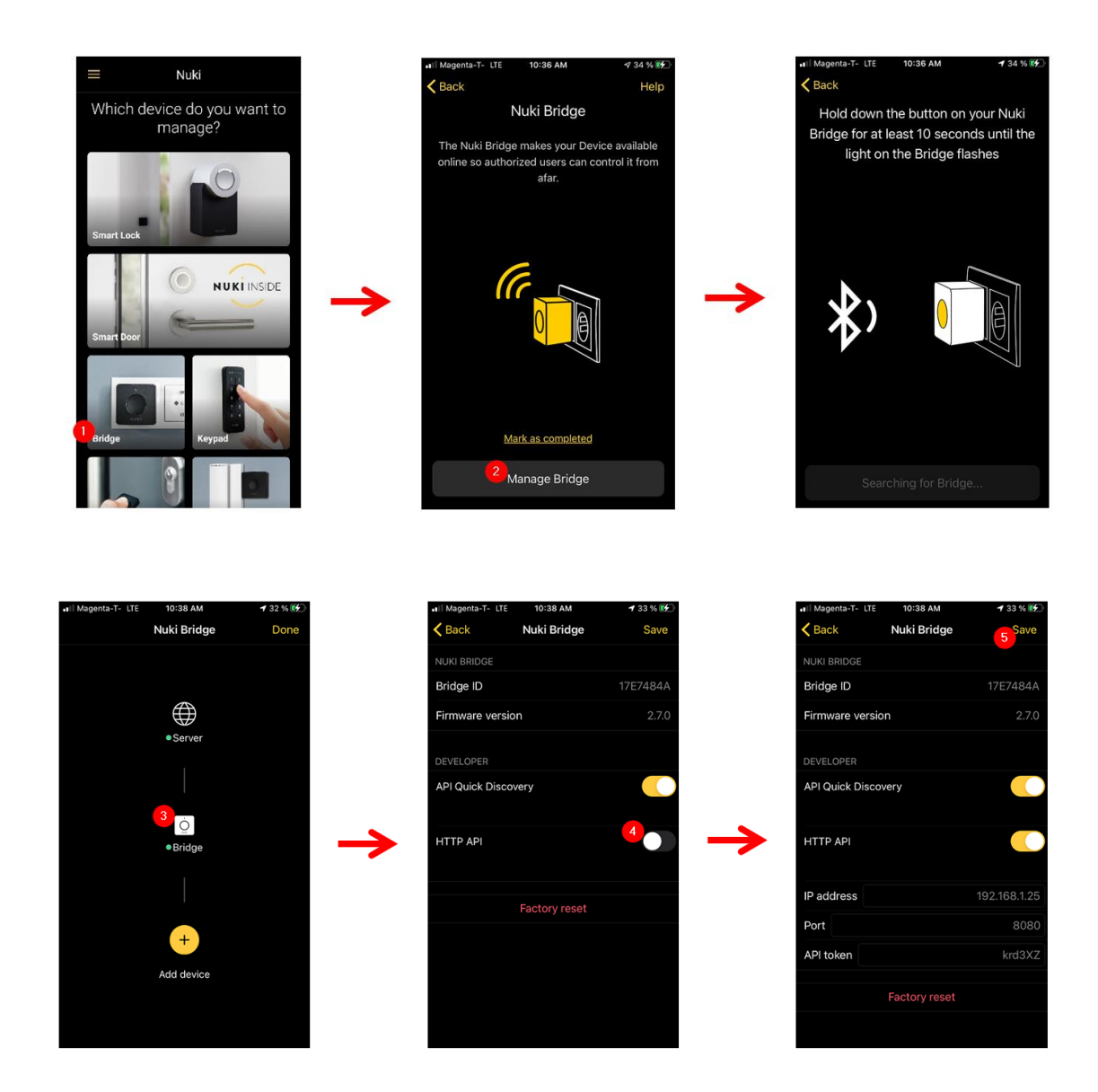

2. Lesen die IP-Adresse und den **API-Token** vom Nuki Bridge in dem Menü vom letzten Schritt ab

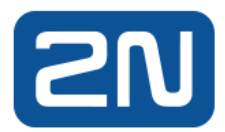

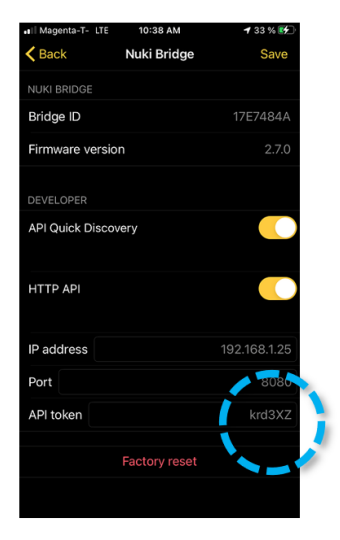

- 3. Rufen die **Nuki-ID** mit dieser URL in einem Web-Browser ab. http://<IP-Addr>:8080/list&token =<API-Token> Z.B.: http://192.168.72.120:8080/list?&token =jc6ps3
- 4. **Nuki-ID (nukiId)** wird als Rückgabe wie folgendes gezeigt:

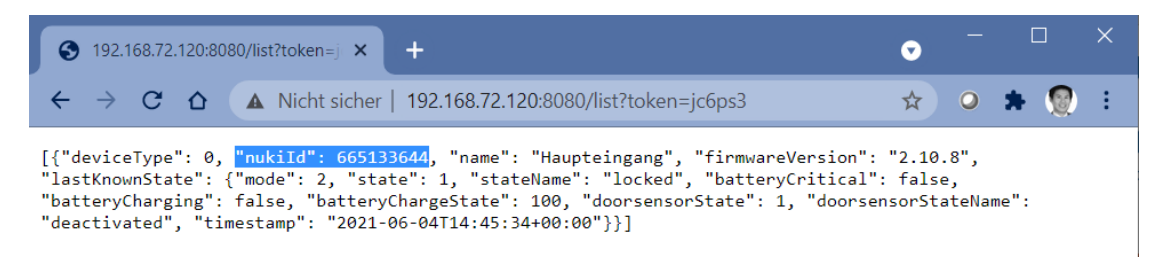

5. Stellen den **HTTP-Befehl** mit der **Nuki-ID** und **API-Token** zusammen. Es sind mehrere möglichen Befehle für Türöffnung verfügbar. Der Befehl "unlock" wird hier verwendet. http://<IP-Addr>:8080/unlock?nukiId=<Nuki-ID>&token =<API-Token>

Z.B.: http://192.168.72.120:8080/unlock?nukiId=665133644&token =jc6ps3

6. Testen den Befehl im Web-Browser. Wenn erfolgreich, ist dieser Befehl in 2N-Geräte einzutragen.

#### **5 Einstellung in IP Sprechanlagen oder IP Access Unit**

1. Tragen den HTTP-Befehl vom letzten Schritt in die Einstellung für Schalter1 ein.

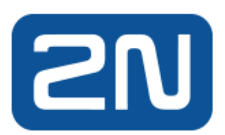

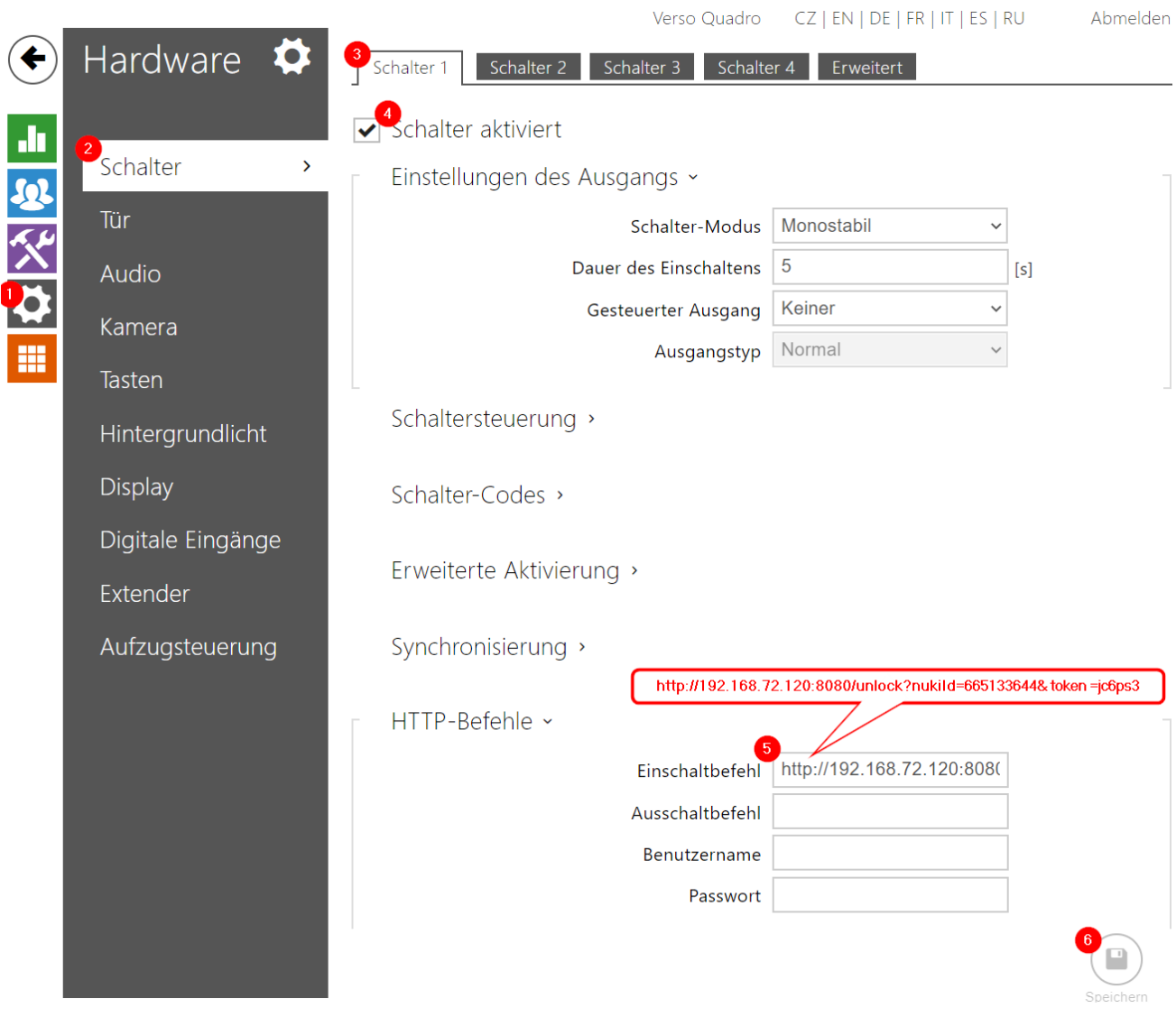

2. Speichern und testen, der Ausschaltbefehl ist hier nicht nötig, da der Befehl "unlock" automatisch ausschaltet.

## **6 Weitere HTTP-Befehle**

Für weitere Anwendungen und Szenarien sind viele weitere HTTP-Befehle verfügbar, mehre Info befinden sich unter diesem Link: [https://developer.nuki.io/page/nuki-bridge](https://developer.nuki.io/page/nuki-bridge-http-api-1-12/4/)[http-api-1-12/4/](https://developer.nuki.io/page/nuki-bridge-http-api-1-12/4/)

# **7 Fertig**